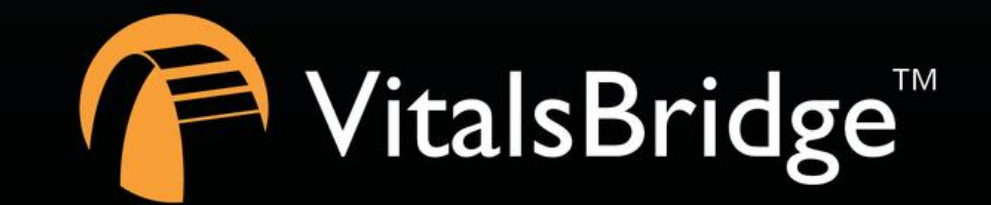

VitalsBridge

# STEP 1: INTRODUCTION

VITALSBRIDGE 300 200 AND 100

r

### **Where to Download VitalsBridge Instructions**

This packet gives a brief introduction to the VitalsBridge. Prior to unpacking and setting up your VitalsBridge, please go to

# http://vitalsbridge.com/downloads

to view and print detailed instructions and to download needed software.

# **What is the VitalsBridge™?**

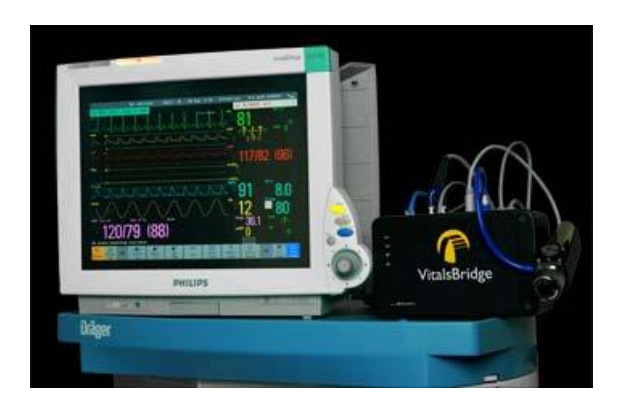

The VitalsBridge is a device that allows simulated or digitized vital signs to be presented on real clinical vital signs monitors. It is intended to increase the realism and effectiveness of simulations for users by enabling them to view, interact with, and control real patient monitors used in clinical practice.

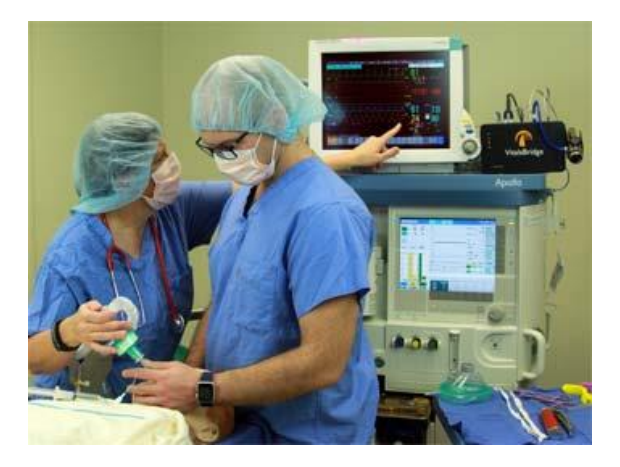

Vitals signs can be easily controlled from the VitalsBridge Connector Software or mobile app. The VitalsBridge can also be connected to your patient simulator software allowing for vitals sign changes made in the software to seamlessly update on your patient monitor.

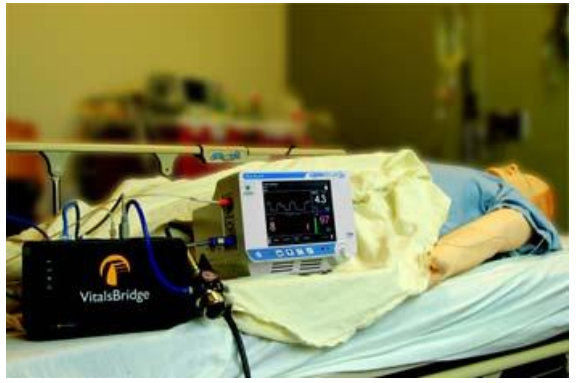

Whether you are running a low-fidelity simulation, a high-fidelity simulation, or using a standardized patient, the VitalsBridge presents increased opportunities for enhanced simulation experiences, heightened training and education on clinical monitoring, and improved patient information systems testing, just to name a few.

# **VitalsBridge™ Models**

All VitalsBridge models are compatible with any monitor and can be used with any manakin or standardized patient. Each model also includes battery backup for increased portability.

Each model of the VitalsBridge supports different vitals-signs and device connection options detailed in the table below:

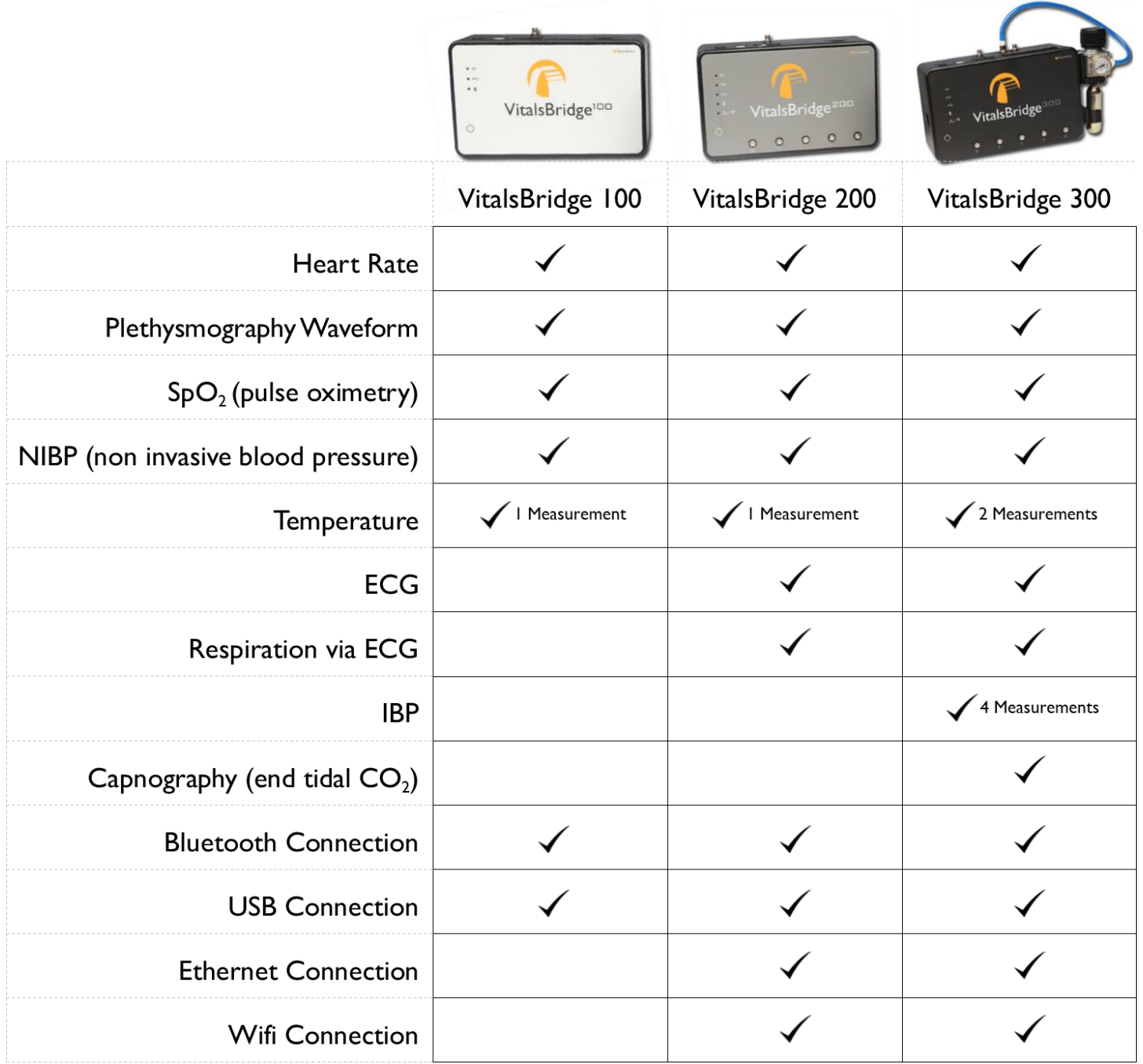

### **VitalsBridge™ Overview**

### **Example Original Simulation Configurations (without the VitalsBridge):**

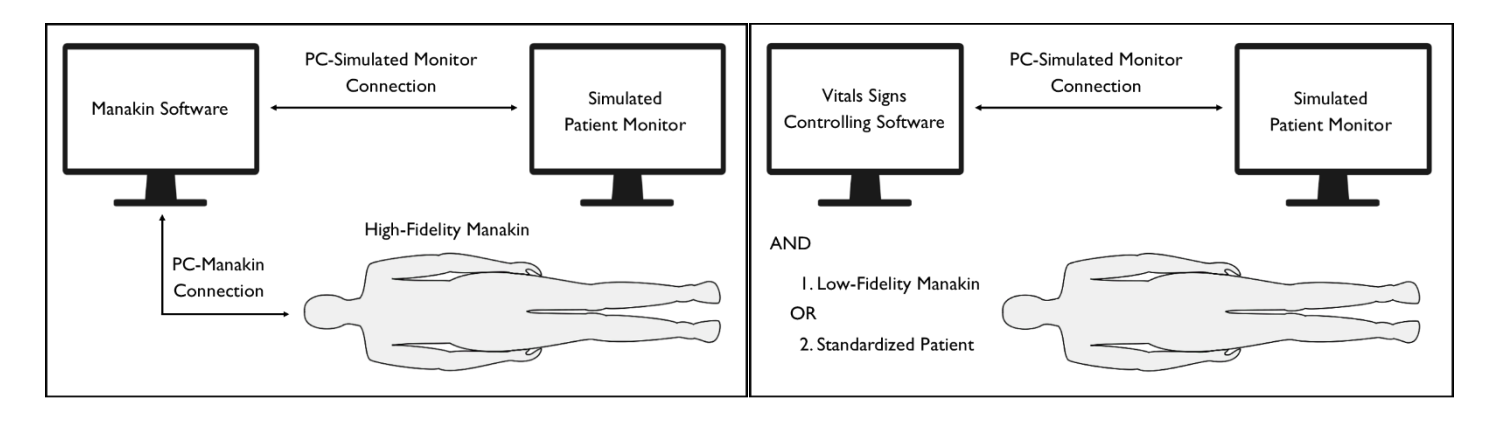

### **Example Simulation Configurations with the VitalsBridge:**

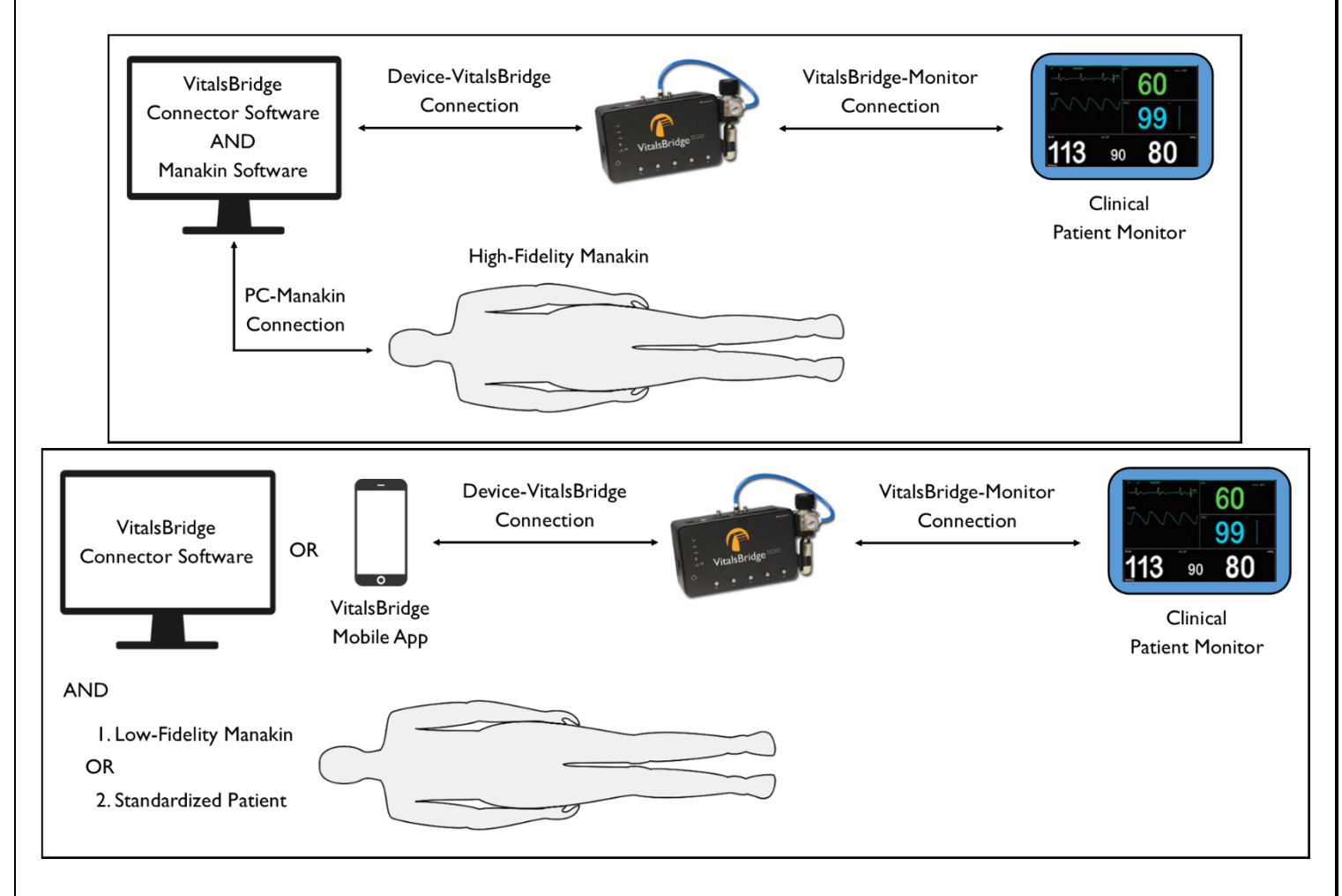

### **System Requirements**

- VitalsBridge Instrumentation
- Windows PC running Windows 8, 8.1, or 10 or Android mobile device running Android 5.0 or higher
- A compatible patient monitor, configured with the appropriate VitalsBridge cables and sensors kit
- (Optional for VB300) 16g threaded CO2 cylinders for capnography simulation

# **How to Setup the VitalsBridge**

We provide several instructional guides to help you with setting up your VitalsBridge, as outlined below. The guides are available a[t http://vitalsbridge.com/downloads.](http://vitalsbridge.com/downloads) We also provide a detailed Instructions for Use manual for download.

### **Step 1: Introduction (this guide)**

### **Step 2: VitalsBridge to Patient Monitor Connection Guide**

- Connect power to your VitalsBridge and power it on
- Connect your VitalsBridge to your monitor using the pieces of the sensor and cable kit that was included with your VitalsBridge

#### **Step 3: VitalsBridge Connector Software Installation Guide**

• Install the software that sends simulated vitals signs from a Windows PC or Android mobile device to the VitalsBridge (this software is also needed to use the VitalsBridge with Laerdal patient simulators)

#### **Step 4: VitalsBridge Communication Guide**

- Connect to the VitalsBridge using a Windows PC or an Android Mobile Device
- Establish a connection and communicate with the VitalsBridge over Bluetooth, USB, Wifi (VB200 and VB300 only), or Ethernet (VB 200 and VB300 only)

### **Step 5: Using the VitalsBridge with a Patient Simulator Guide**

- Laerdal simulators
- Other simulators

#### **Step 6: Using the VitalsBridge with a Standardized Patient Guide**

**Step 7: Frequently Asked Questions**

#### **Step 8: VitalsBridge Additional Features**

# **Support**

For technical assistance, contact VitalsBridge customer support:

- [support@vitalsbridge.com](mailto:support@vitalsbridge.com)
- 1-435-200-3402
- 1-801-484-3820